<span id="page-0-0"></span>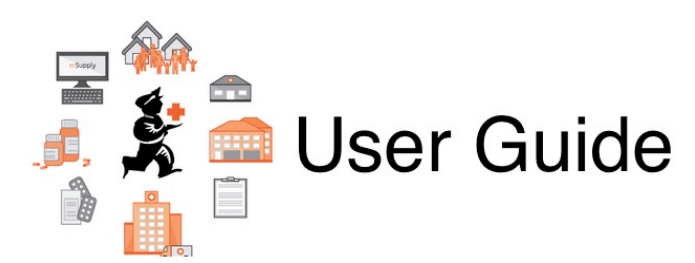

## **Preferences Section**

- [16.01. General preferences](https://docs.msupply.org.nz/preferences:general)
- [16.02. Purchase order preferences](https://docs.msupply.org.nz/preferences:purchase_orders)
- [16.03. Invoice preferences](https://docs.msupply.org.nz/preferences:invoices)
- [16.04. Printing preferences](https://docs.msupply.org.nz/preferences:printing)
- [16.05. Mobile Dashboard set up \(before v4.0\)](https://docs.msupply.org.nz/preferences:dashboard)
- [16.06. Entering a new logo](https://docs.msupply.org.nz/preferences:logo)
- [16.07. Synchronisation preferences](https://docs.msupply.org.nz/preferences:synchronisation)
- [16.08. FrontlineSMS](https://docs.msupply.org.nz/preferences:frontlinesms)
- [16.09. Barcode scanning preferences](https://docs.msupply.org.nz/preferences:barcode_scanning)
- [16.10. Options \(standard reasons\)](https://docs.msupply.org.nz/preferences:options)
- [16.11. Custom fields](https://docs.msupply.org.nz/preferences:custom_fields)

Return to: [mSupply User Guide Home page](#page-0-0)

From: <https://docs.msupply.org.nz/> - **mSupply documentation wiki**

Permanent link: **<https://docs.msupply.org.nz/preferences?rev=1560218665>**

Last update: **2019/06/11 02:04**

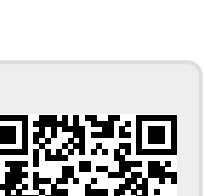